## **Hosting - Gazduire Web**

## **Cum se creeaza un subdomeniu la Zooku?**

Dupa logare in interfata de administrare de pe site-ul **Zooku.ro** ( https://my.zooku.ro ) accesati meniul **Administrare gazduire**

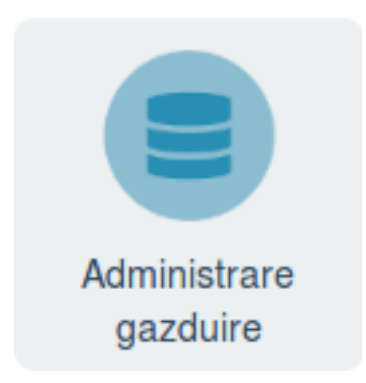

- click pe **numele domeniului** pentru care doriti sa creati subdomeniul
- click pe pictograma cu **WEB**

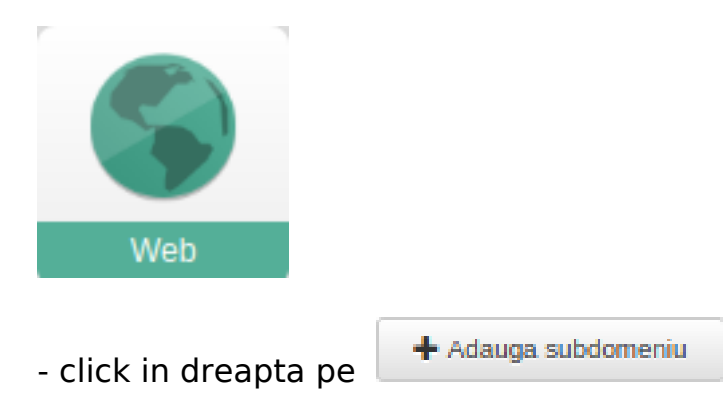

- la **Nume** introduceti numele subdomeniului, domeniul e precompletat

- la **Cale** lasati calea care s-a generat automat sau modificati conform necesitatilor dvs.

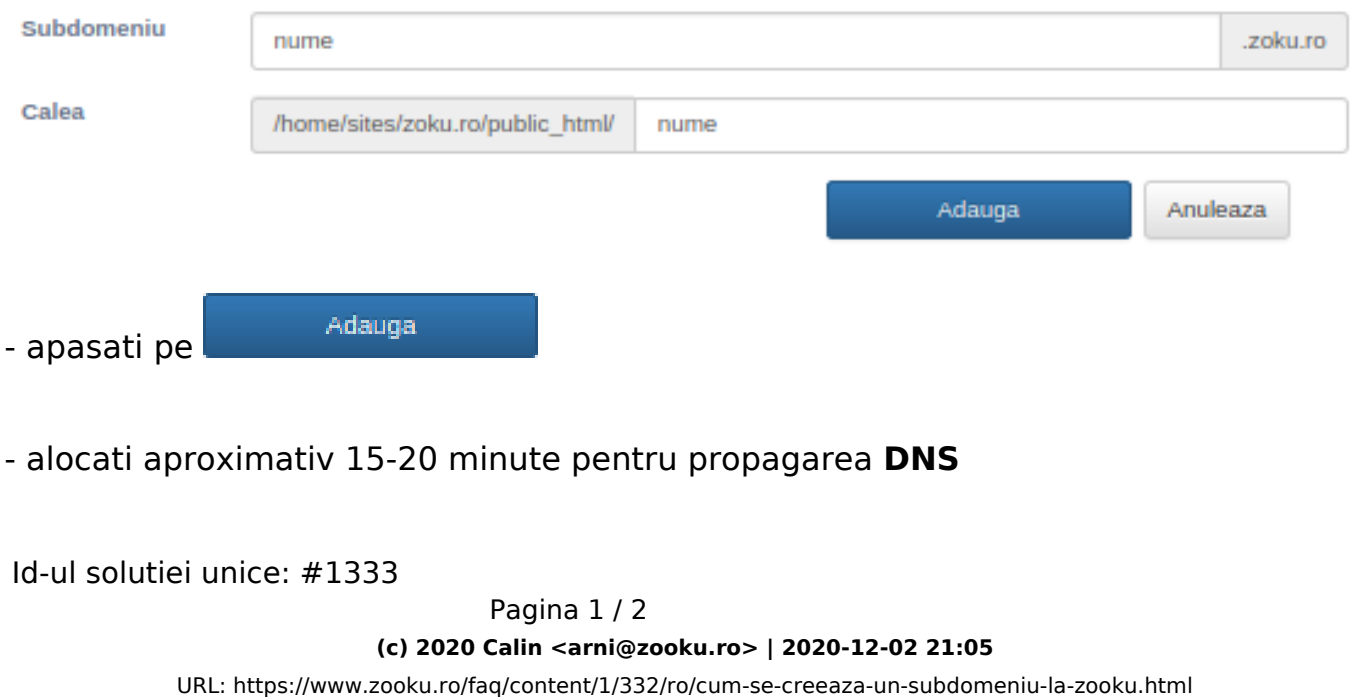

## **Hosting - Gazduire Web**

Autor: : Craciun Calin Ultima actualizare: 2020-07-14 12:40

> Pagina 2 / 2 **(c) 2020 Calin <arni@zooku.ro> | 2020-12-02 21:05** [URL: https://www.zooku.ro/faq/content/1/332/ro/cum-se-creeaza-un-subdomeniu-la-zooku.html](https://www.zooku.ro/faq/content/1/332/ro/cum-se-creeaza-un-subdomeniu-la-zooku.html)